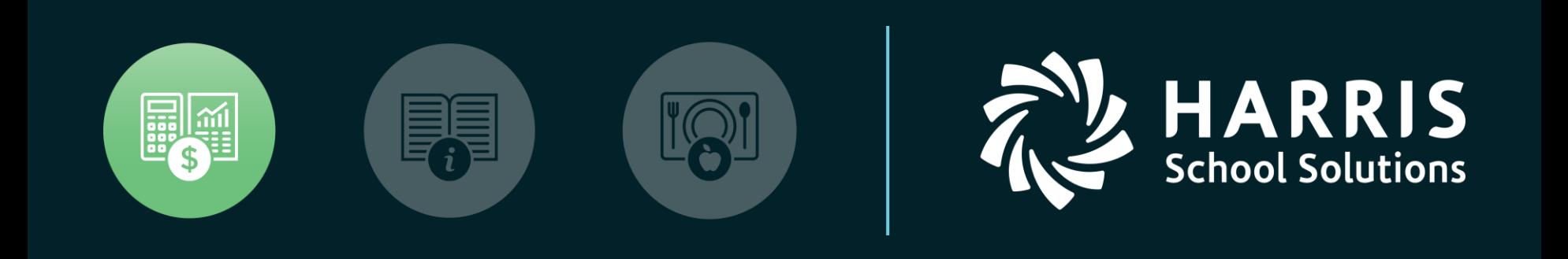

#### **HSS** Webinar January 18, 2018 *Budget Development*

*Part 2*

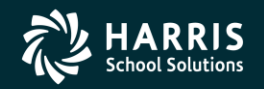

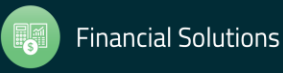

QCC Budget Development Part 2

### Overview

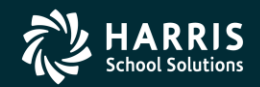

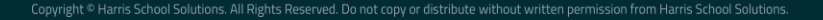

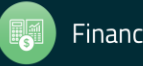

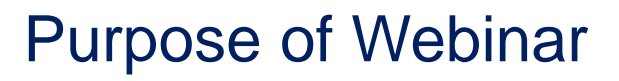

- Provide information on QCC Budget Development module features and basic processes.
- Discuss relationship between QCC Budget Development and other modules within the financial and HR software.
- Provide information about Budget Development as a continuation of the webinar on January 11th.

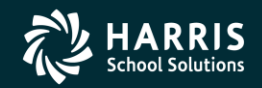

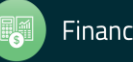

#### Specific Features to be Reviewed

- Exporting and Importing budgets to/from Budget Development
- Creating Budget Actions
- Calculating Employer-Paid Benefits within Budget Development
- Using Position Control to Load Labor and Employer-Paid Benefits into Budget Development
- Using Budget Development for GL Ending / Beginning Balances
- Generating Budget Development Reports

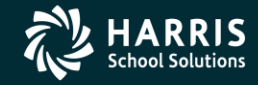

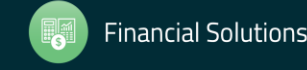

#### Recap of Features Covered in Part 1 on Jan. 11th

- Maintaining models
- Transferring accounts and budgets to/from Budget Development
- Using Quick Entry to maintain budgets
- Using Account Maintenance to maintain budgets
- Adjusting Budgets by Percentage Method
- Generating a Comparative Budget Report

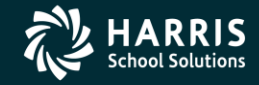

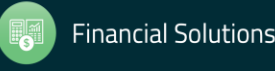

#### Resources Available to You Beyond This Webinar

- On-site HSS Training
- Other HSS or QSSUG-Sponsored Webinars
- Webinars Specific to Your Organization
- Communication with Your HSS Account Manager via FreshDesk Postings
- QSSUG Meetings and Annual Conference
- HSS Documentation

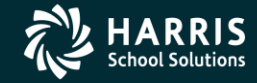

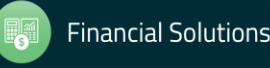

#### QCC-Focused Budget Development Documentation

- QCC Budget Development Manual (07/16)
- QCC Budget Development Training Notes (08/11)
- Getting Started with QCC Budget Development (08/11)

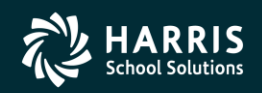

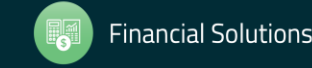

#### Where to Find QSS Documentation

- Help+Video Dropdown within QCC / Documentation, Links and Feedback
- HSS/QSS Website Secure Support Area (SSA)
- Within Your Own Organization

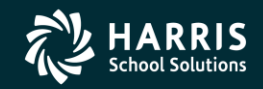

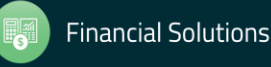

#### Notes About Following Slides

- The following slides provide a general orientation to the order in which the presentation will occur during this webinar.
- The following slides shows parts of the QCC Menu Tree and Budget Development features and functions currently available to Customers through version 1.53.0.
- Your Menu Tree and Budget Development features and function may not be identical to what is shown in this Webinar, depending on your security and QCC version.

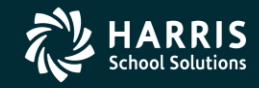

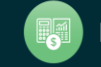

#### Notes About Following Slides (continued)

- The presentation may/might vary somewhat from the order presented should it become necessary.
- Not every data form to be viewed during this Webinar is included in this handout.
- The **QCC Budget Development Manual and QCC Budget** Development Training Notes would be very good supplements to review after this Webinar.

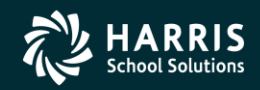

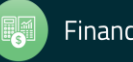

#### QCC Financial System Menu Tree

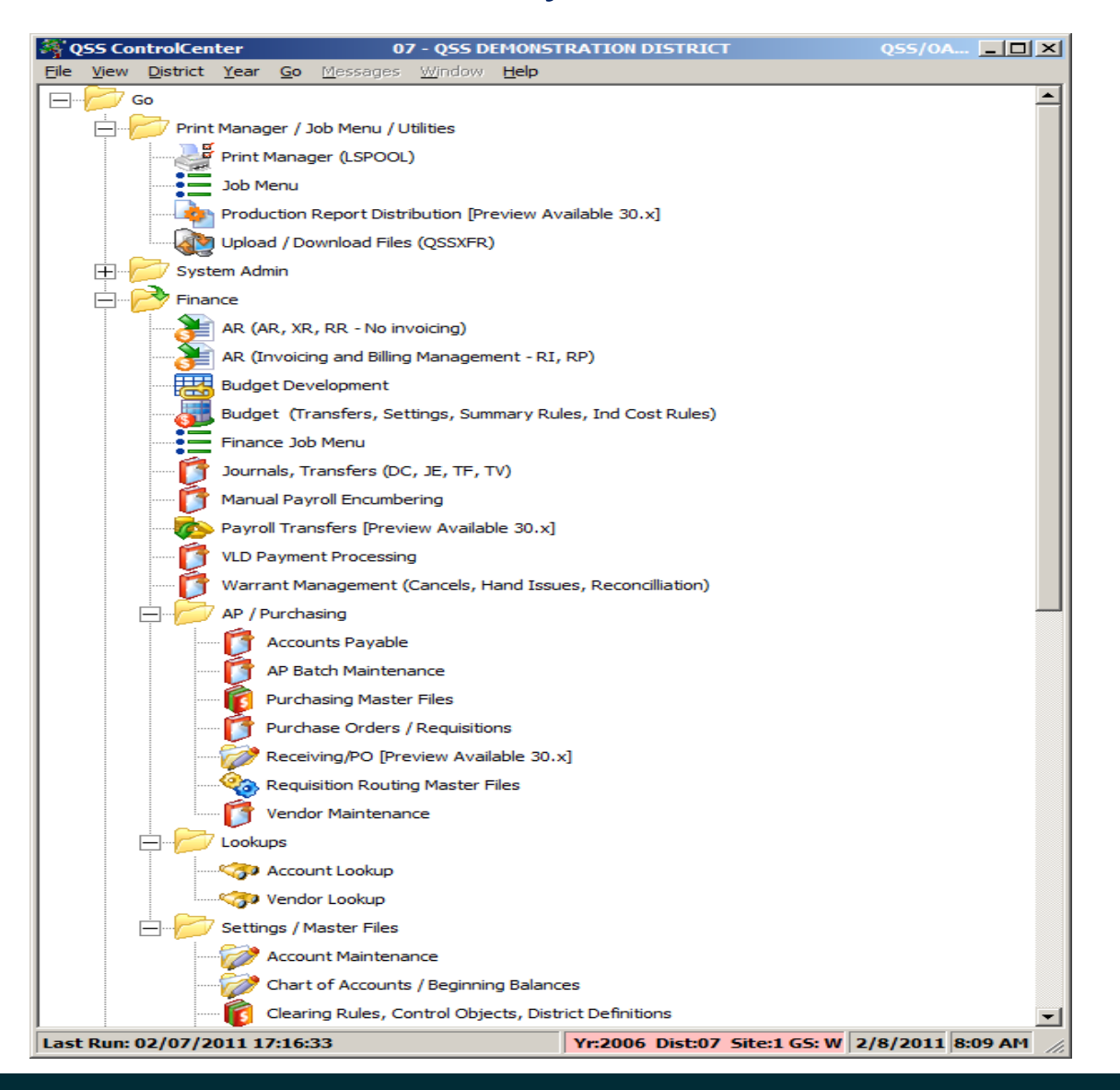

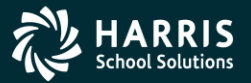

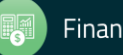

#### QCC Help Dropdown List

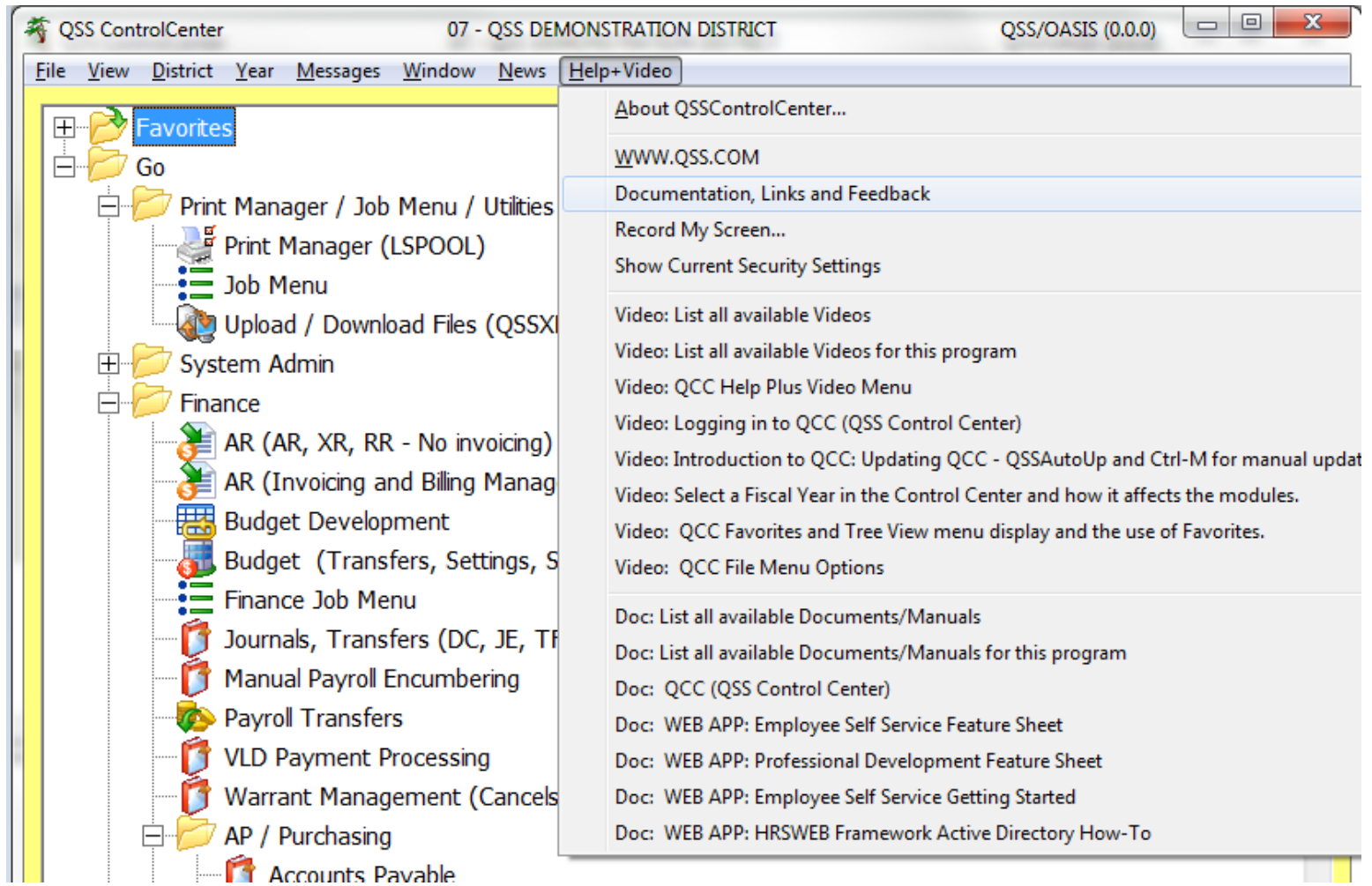

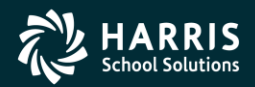

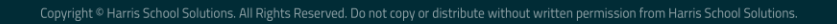

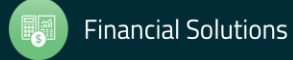

#### QCC Help Viewer after Selecting "Documentation, Links and Feedback"

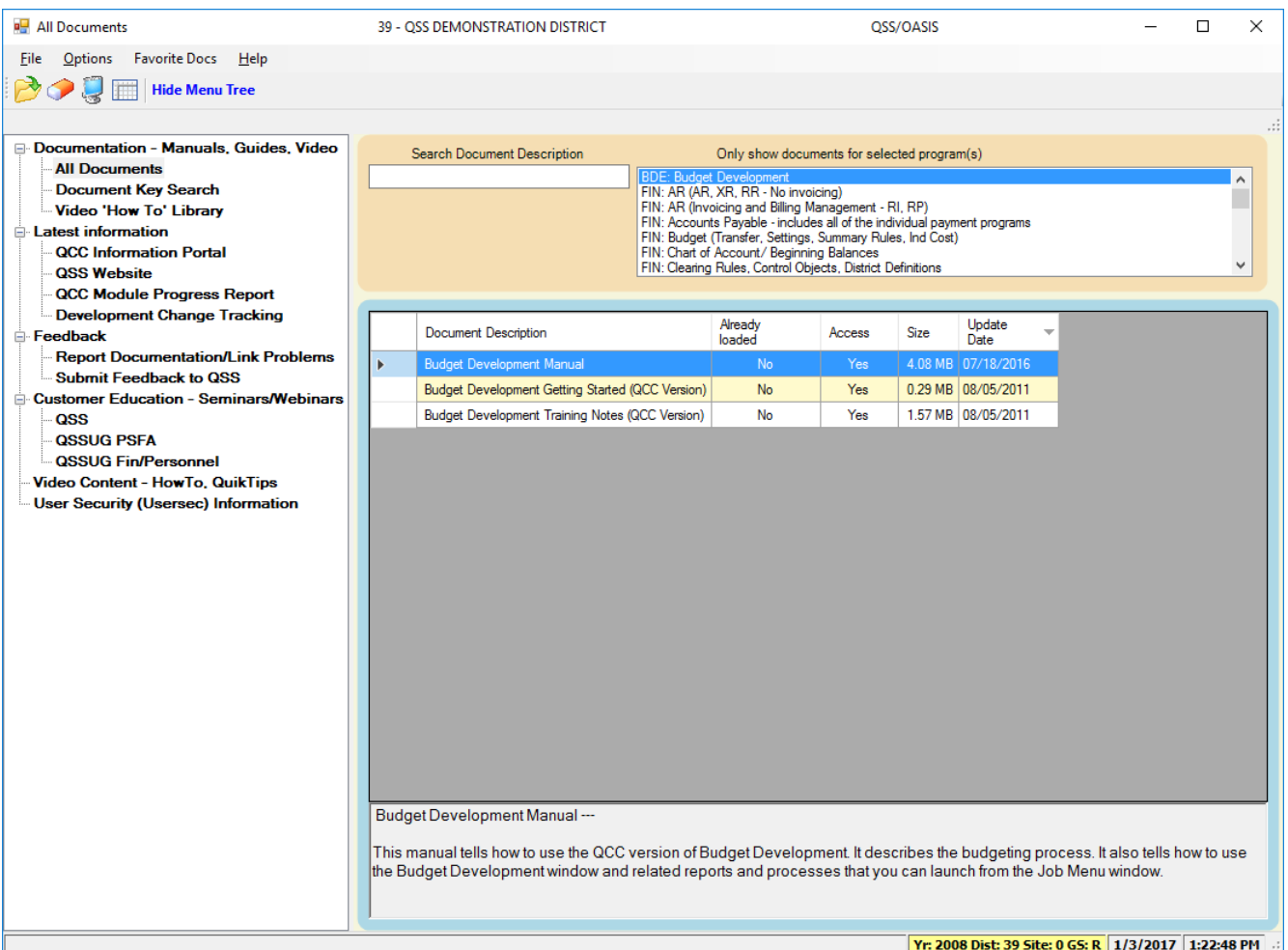

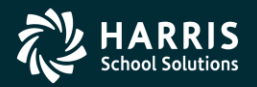

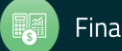

QCC Budget Development Part 2

# Quick Entry Export/Import

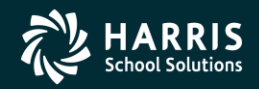

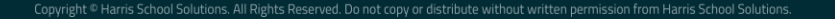

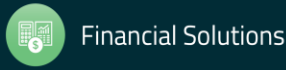

#### QCC Budget Development / Quick Entry / Filter Tab

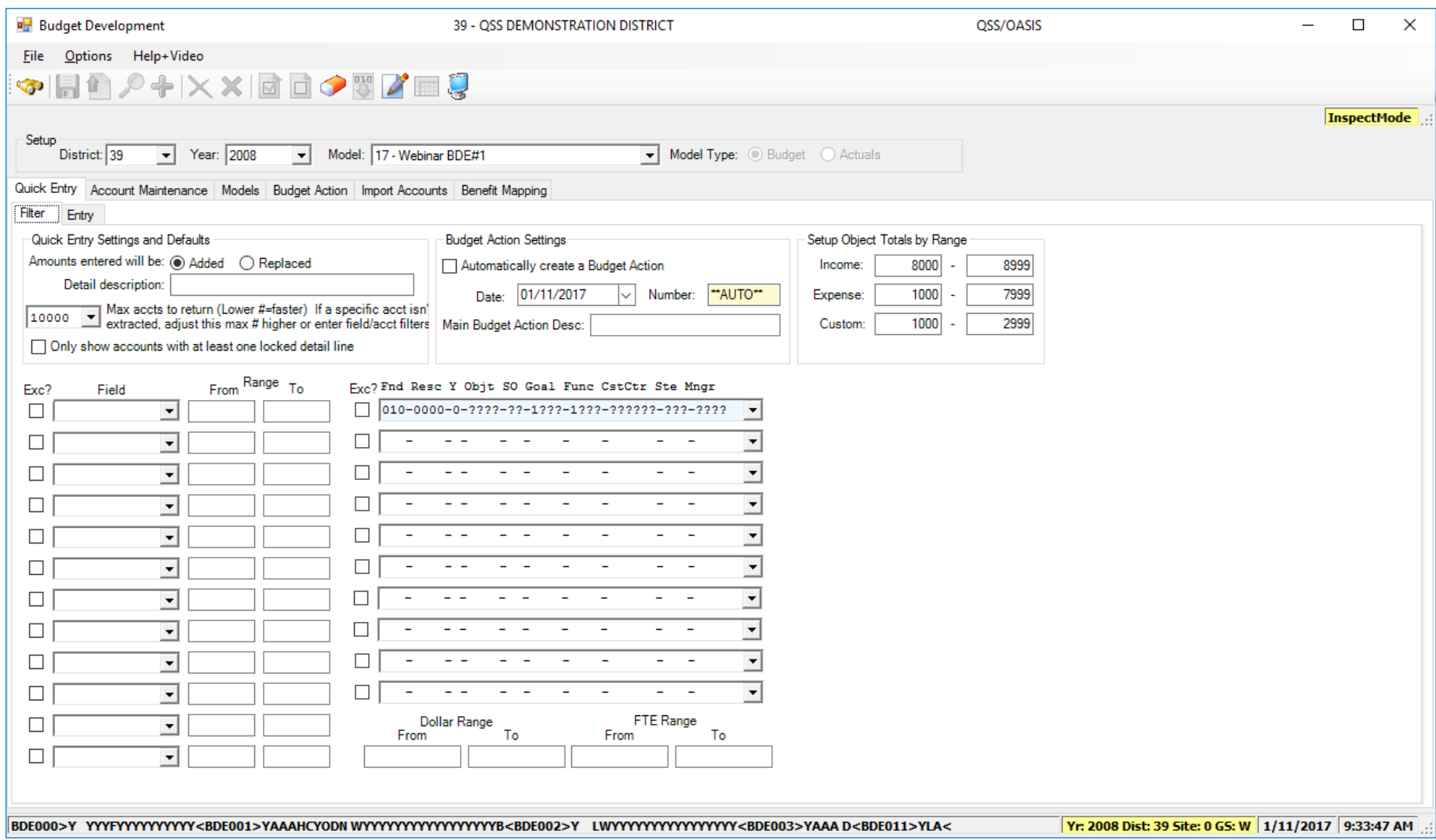

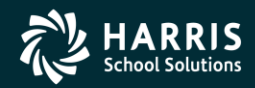

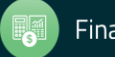

#### QCC Budget Development / Quick Entry / Entry Tab

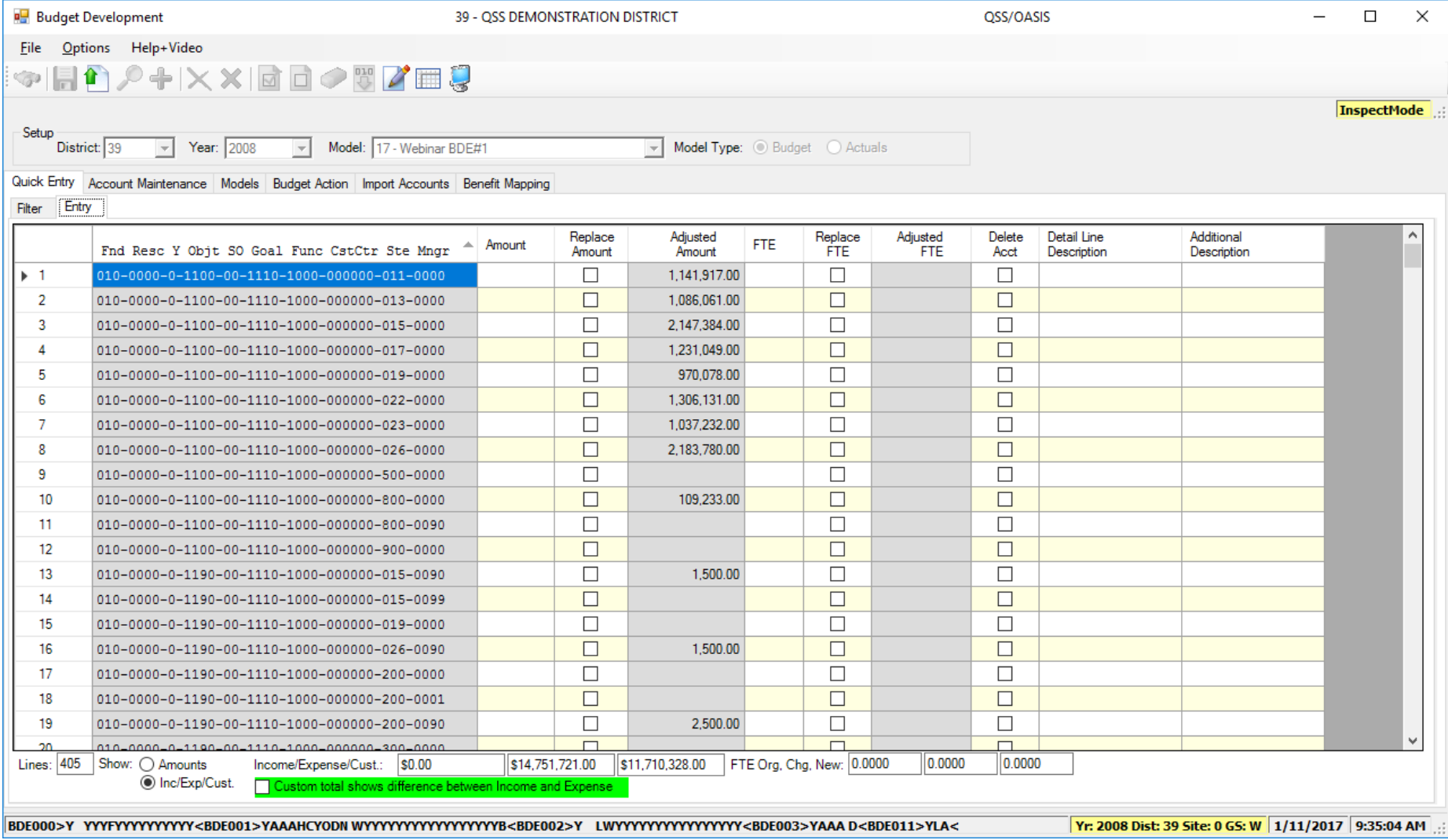

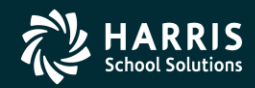

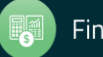

#### 17

#### QCC Budget Development / Quick Entry / Export (Grid Output)

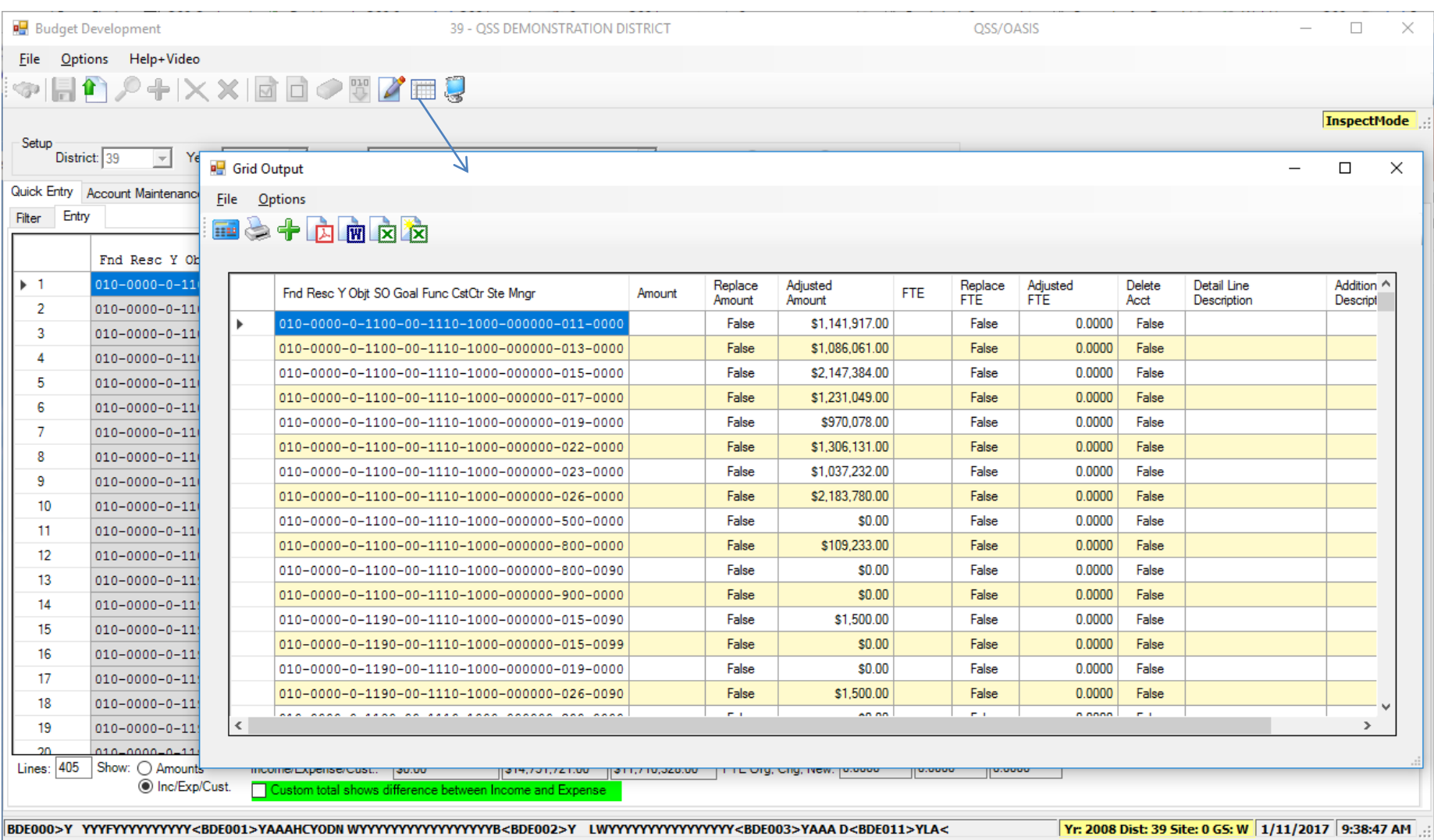

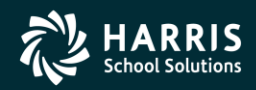

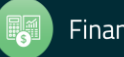

#### QCC Budget Development / Quick Entry / Export (Grid Output)

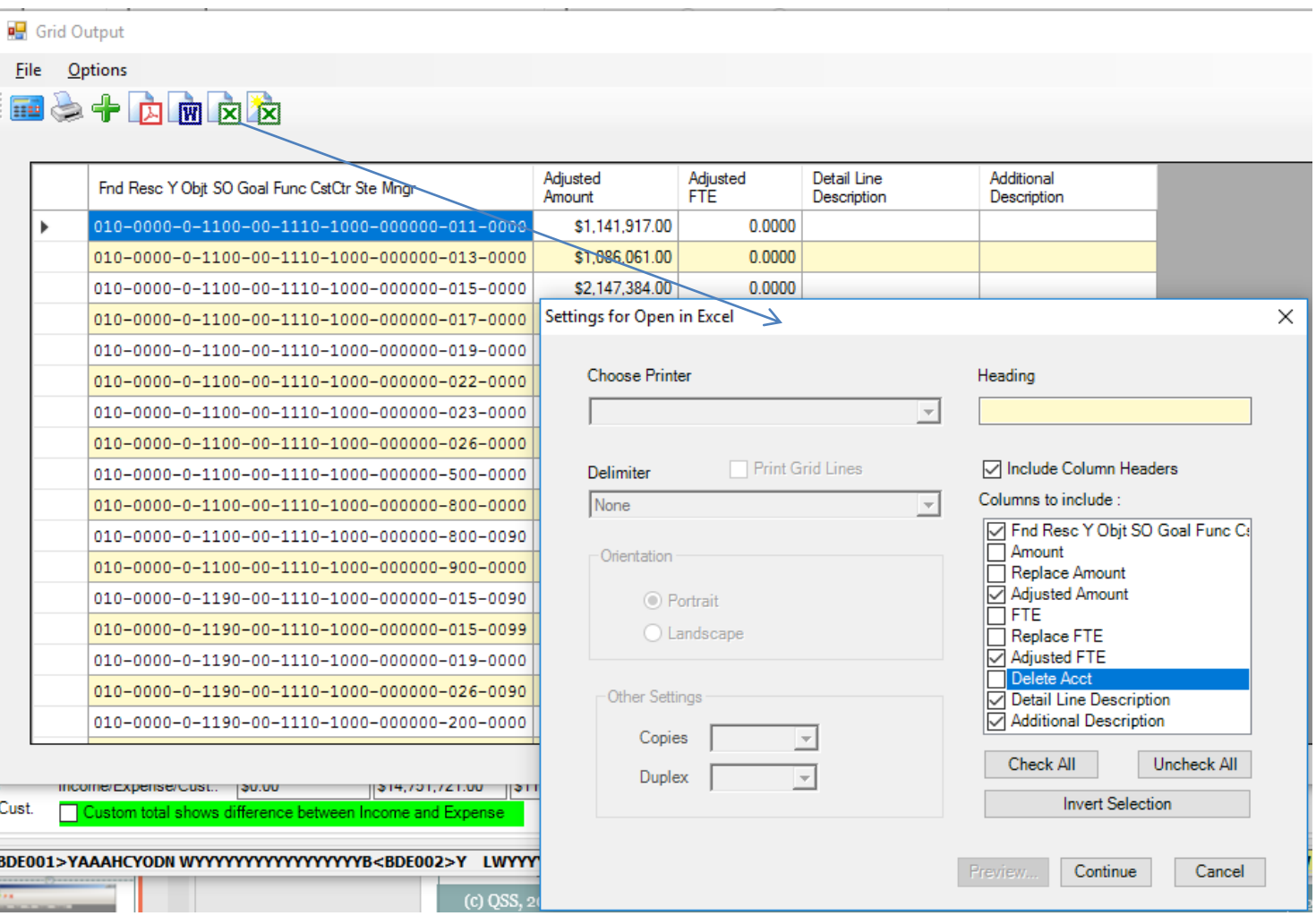

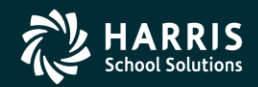

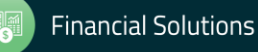

#### QCC Budget Development / Quick Entry / Import Grid

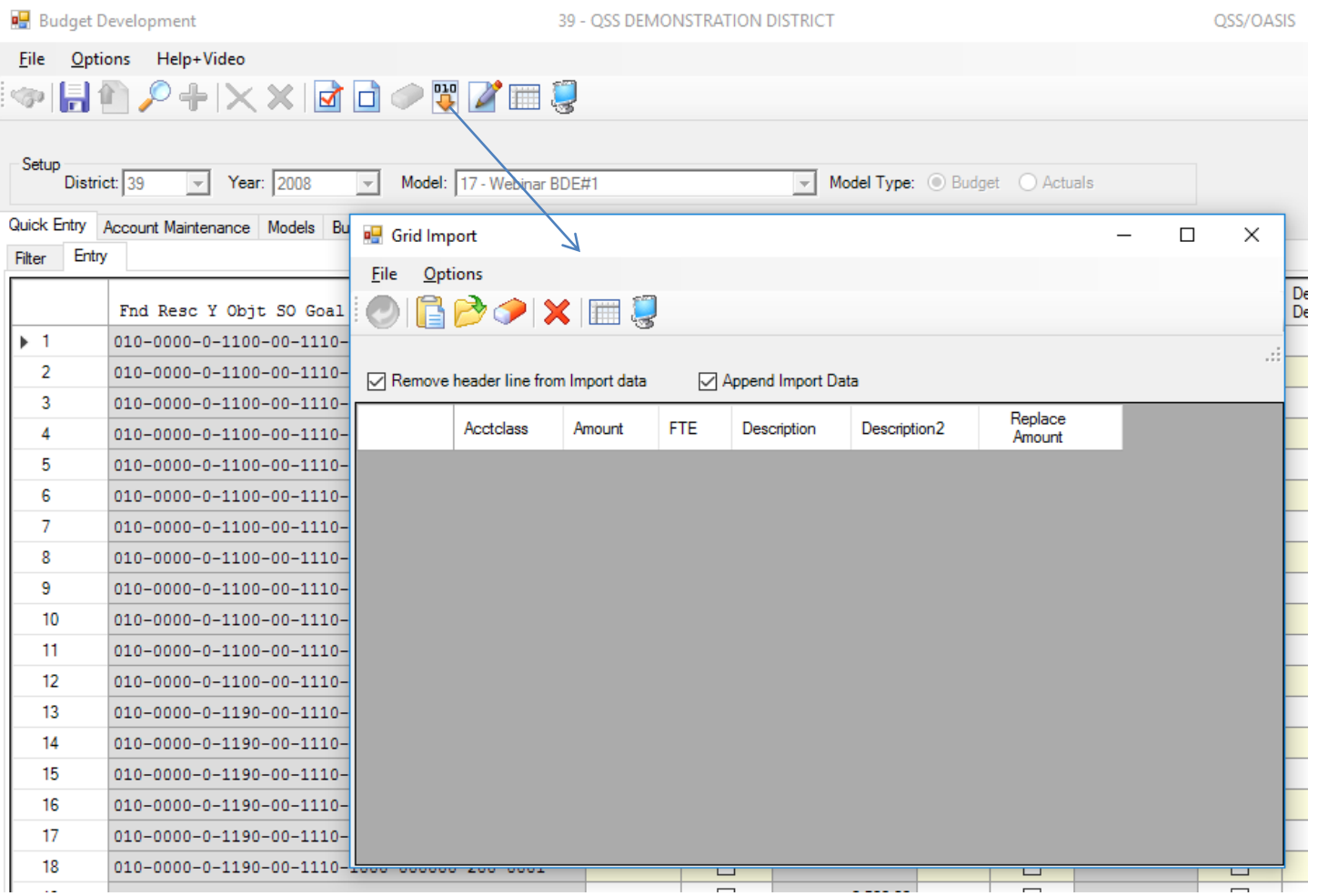

![](_page_18_Picture_2.jpeg)

![](_page_18_Picture_4.jpeg)

#### QCC Budget Development / Account Maint Tab

![](_page_19_Picture_19.jpeg)

![](_page_19_Picture_2.jpeg)

![](_page_19_Picture_4.jpeg)

QCC Budget Development Part 2

# Budget Action

![](_page_20_Picture_2.jpeg)

![](_page_20_Picture_3.jpeg)

![](_page_20_Picture_4.jpeg)

#### QCC Budget Development / Budget Action – Auto Created

![](_page_21_Picture_18.jpeg)

![](_page_21_Picture_2.jpeg)

![](_page_21_Picture_4.jpeg)

#### QCC Budget Development / Budget Action Search Tab

![](_page_22_Picture_17.jpeg)

![](_page_22_Picture_2.jpeg)

![](_page_22_Picture_4.jpeg)

#### QCC Budget Development / Budget Action Lookup

![](_page_23_Picture_18.jpeg)

![](_page_23_Picture_2.jpeg)

![](_page_23_Picture_4.jpeg)

#### QCC Budget Development / Budget Action Add

![](_page_24_Picture_18.jpeg)

![](_page_24_Picture_2.jpeg)

![](_page_24_Picture_4.jpeg)

QCC Budget Development Part 2

# BDE Import

![](_page_25_Picture_2.jpeg)

![](_page_25_Picture_3.jpeg)

![](_page_25_Picture_4.jpeg)

#### QCC Budget Development / Import Tab

![](_page_26_Picture_18.jpeg)

![](_page_26_Picture_2.jpeg)

![](_page_26_Picture_4.jpeg)

#### QCC Budget Development / Import Grid

![](_page_27_Picture_18.jpeg)

![](_page_27_Picture_2.jpeg)

![](_page_27_Picture_4.jpeg)

QCC Budget Development Part 2

### BDE Benefit Definition

![](_page_28_Picture_2.jpeg)

![](_page_28_Picture_3.jpeg)

![](_page_28_Picture_4.jpeg)

#### QCC Budget Development / Benefit Mapping Acct to Column Tab

![](_page_29_Picture_19.jpeg)

![](_page_29_Picture_2.jpeg)

![](_page_29_Picture_4.jpeg)

#### QCC Budget Development / Benefit Mapping Object to Row Tab

![](_page_30_Picture_20.jpeg)

![](_page_30_Picture_2.jpeg)

![](_page_30_Picture_4.jpeg)

#### QCC Budget Development / Benefit Mapping Amount to Row Tab

![](_page_31_Picture_19.jpeg)

![](_page_31_Picture_2.jpeg)

![](_page_31_Picture_4.jpeg)

QCC Budget Development Part 2

# BDE Load Salary / Benefits

![](_page_32_Picture_2.jpeg)

![](_page_32_Picture_3.jpeg)

Copyright ® Harris School Solutions. All Rights Reserved. Do not copy or distribute without written permission from Harris School Solutions

#### QCC Budget Development / Pos Ctl Job Menu

![](_page_33_Picture_22.jpeg)

![](_page_33_Picture_2.jpeg)

![](_page_33_Picture_4.jpeg)

#### Load Position Control Salaries to Budget Development Main Tab

![](_page_34_Picture_19.jpeg)

![](_page_34_Picture_2.jpeg)

![](_page_34_Picture_4.jpeg)

#### Load Position Control Salaries to Budget Development Additional Tab

![](_page_35_Picture_19.jpeg)

![](_page_35_Picture_2.jpeg)

![](_page_35_Picture_4.jpeg)

#### Load Position Control Salaries to Budget Development Accounts to Load Tab

![](_page_36_Picture_19.jpeg)

![](_page_36_Picture_2.jpeg)

![](_page_36_Picture_4.jpeg)

#### Load Position Control Salaries to Budget Development Accounts to Clear Tab

![](_page_37_Picture_19.jpeg)

![](_page_37_Picture_2.jpeg)

![](_page_37_Picture_4.jpeg)

#### Load Position Control Salaries to Budget Development Job Parameters Tab

![](_page_38_Picture_19.jpeg)

![](_page_38_Picture_2.jpeg)

![](_page_38_Picture_4.jpeg)

Load Position Control Benefits to Budget Development Main Tab

![](_page_39_Picture_19.jpeg)

![](_page_39_Picture_2.jpeg)

![](_page_39_Picture_4.jpeg)

Load Position Control Benefits to Budget Development Additional Tab

![](_page_40_Picture_19.jpeg)

![](_page_40_Picture_2.jpeg)

![](_page_40_Picture_4.jpeg)

#### Load Position Control Benefits to Budget Development Accounts to Load Tab

![](_page_41_Picture_19.jpeg)

![](_page_41_Picture_2.jpeg)

![](_page_41_Picture_4.jpeg)

#### Load Position Control Benefits to Budget Development Accounts to Clear Tab

![](_page_42_Picture_19.jpeg)

![](_page_42_Picture_2.jpeg)

![](_page_42_Picture_4.jpeg)

Load Position Control Benefits to Budget Development Job Parameters Tab

![](_page_43_Picture_19.jpeg)

![](_page_43_Picture_2.jpeg)

![](_page_43_Picture_4.jpeg)

QCC Budget Development Part 2

# BDE Ending/Beginning Balances

![](_page_44_Picture_2.jpeg)

![](_page_44_Picture_3.jpeg)

![](_page_44_Picture_4.jpeg)

#### QCC Budget Development / Finance Job Menu

![](_page_45_Picture_17.jpeg)

![](_page_45_Picture_2.jpeg)

![](_page_45_Picture_4.jpeg)

#### Copy Ending Balances to Budget Development Main Tab

![](_page_46_Picture_20.jpeg)

![](_page_46_Picture_2.jpeg)

![](_page_46_Picture_4.jpeg)

#### Copy Ending Balances to Budget Development Accounts Tab

![](_page_47_Picture_17.jpeg)

![](_page_47_Picture_2.jpeg)

![](_page_47_Picture_4.jpeg)

#### Transfer Beginning Balances from Development to GL Main Tab

![](_page_48_Picture_19.jpeg)

![](_page_48_Picture_2.jpeg)

![](_page_48_Picture_4.jpeg)

#### Transfer Beginning Balances from Development to GL Accounts Tab

![](_page_49_Picture_17.jpeg)

![](_page_49_Picture_2.jpeg)

![](_page_49_Picture_4.jpeg)

#### Transfer Beginning Balances from Development to GL CTBDE800

![](_page_50_Picture_17.jpeg)

![](_page_50_Picture_2.jpeg)

![](_page_50_Picture_4.jpeg)

QCC Budget Development Part 2

# BDE Reports

![](_page_51_Picture_2.jpeg)

![](_page_51_Picture_3.jpeg)

![](_page_51_Picture_4.jpeg)

#### Budget Development Reports – Finance Job Menu

![](_page_52_Picture_20.jpeg)

![](_page_52_Picture_2.jpeg)

![](_page_52_Picture_4.jpeg)

#### Benefit Mapping Values (BDR011) – Main Tab

![](_page_53_Picture_20.jpeg)

![](_page_53_Picture_2.jpeg)

![](_page_53_Picture_4.jpeg)

#### Benefit Mapping Values (BDR011) – Submit Job Tab

![](_page_54_Picture_17.jpeg)

![](_page_54_Picture_2.jpeg)

![](_page_54_Picture_4.jpeg)

#### Budget Actions Report (BDR200) – Main Tab

![](_page_55_Picture_19.jpeg)

![](_page_55_Picture_2.jpeg)

![](_page_55_Picture_4.jpeg)

#### Budget/Actuals Model Report (BDR210) – Main Tab

![](_page_56_Picture_20.jpeg)

![](_page_56_Picture_2.jpeg)

![](_page_56_Picture_4.jpeg)

#### Projection Summary Report (BUDSB3) – Main Tab

![](_page_57_Picture_19.jpeg)

![](_page_57_Picture_2.jpeg)

![](_page_57_Picture_4.jpeg)

#### Projection Summary Report (BUDSB3) – Sorts Tab

![](_page_58_Picture_19.jpeg)

![](_page_58_Picture_2.jpeg)

![](_page_58_Picture_4.jpeg)

#### Projection Summary Report (BUDSB3) – Accounts Tab

![](_page_59_Figure_1.jpeg)

![](_page_59_Picture_2.jpeg)

![](_page_59_Picture_4.jpeg)

#### Projection Summary Report (BUDSB3) – District(s) Tab

![](_page_60_Picture_18.jpeg)

![](_page_60_Picture_2.jpeg)

![](_page_60_Picture_4.jpeg)

#### Pseudo Code Report (BDR240) – Main Tab

![](_page_61_Picture_18.jpeg)

![](_page_61_Picture_2.jpeg)

![](_page_61_Picture_4.jpeg)

#### Pseudo Code Report (BDR240) – Submit Tab

![](_page_62_Picture_18.jpeg)

![](_page_62_Picture_2.jpeg)

![](_page_62_Picture_4.jpeg)

#### Budget Development #2 - Give Feedback

![](_page_63_Picture_20.jpeg)

![](_page_63_Picture_2.jpeg)

![](_page_63_Picture_4.jpeg)